# **Welcome to Catalyst Hybrid Events Powered by Bevy**

#### **WHAT IS BEVY?**

Bevy is a community growth engine fueling virtual, hybrid, and in-person events. Watch the video on the righthand side to see the benefits of Bevy.

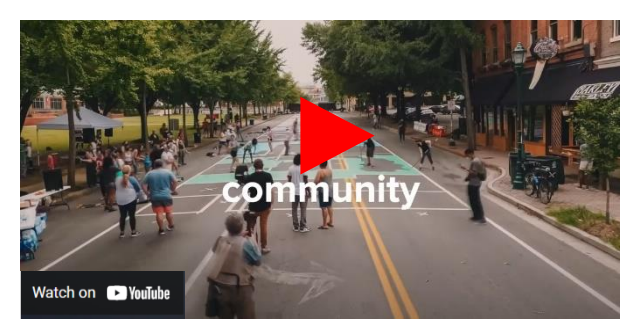

## **CREATE AN ACCOUNT AND SIGN UP**

To register for an event on our new platform, participants need to create an account. This is separate from your catalyst.org account and the registration process will be similar for both

virtual and in-person attendees. Follow these simple steps to get started for **EnERGize Your Workforce**:

- 1. Visit the event page and scroll to the **Ticket Information**. Find the ticket you'd like to reserve. Select 1 for the quantity and click **Order Now.\***
- 2. You will be prompted to **create an account**. Reminder: this is NOT correlated to your catalyst.org account.
- 3. Once you add a password and click **Continue**, you are logged in.
- 4. Proceed with the form and payment to complete registration. Please review the form carefully as attendees will need to select breakout sessions which differ depending on virtual or inperson participation.

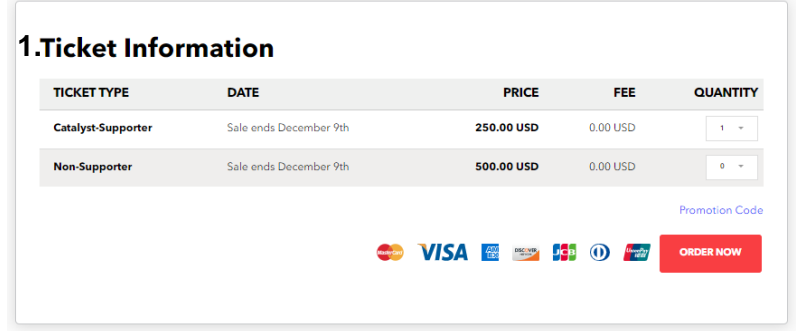

### **2. Registration information 3. Attendee information**

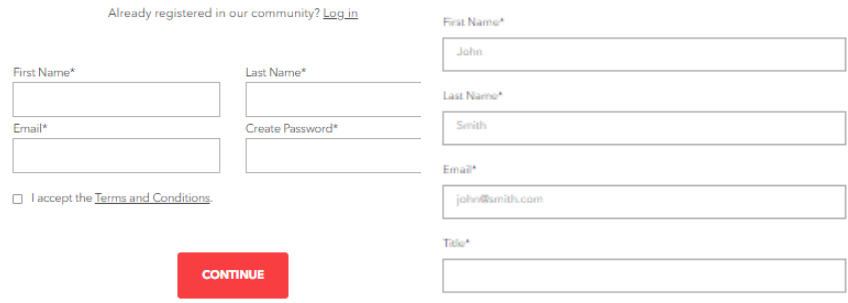

\* Note: we highly encourage attendees to register themselves. If you register on behalf of multiple attendees, create a simple password and log out after registering each ticket for a seamless experience.

## **NEED HELP?**

Submit a **[help request to Bevy](https://help.bevy.com/hc/en-us/requests/new?ticket_form_id=1500000073042)** for assistance or contact Catalyst at [community@catalyst.org.](mailto:community@catalyst.org)

## **BEVY CONFERENCE FEATURES FOR VIRTUAL ATTENDEES**

#### **Join the event as a virtual attendee**

Once registered you will receive a confirmation email. The virtual conference will be available to join 1 hour before the conference start time. The event is also accessible by the event page once logged in to your Bevy account. For the best online experience, Google Chrome is the preferred browser.

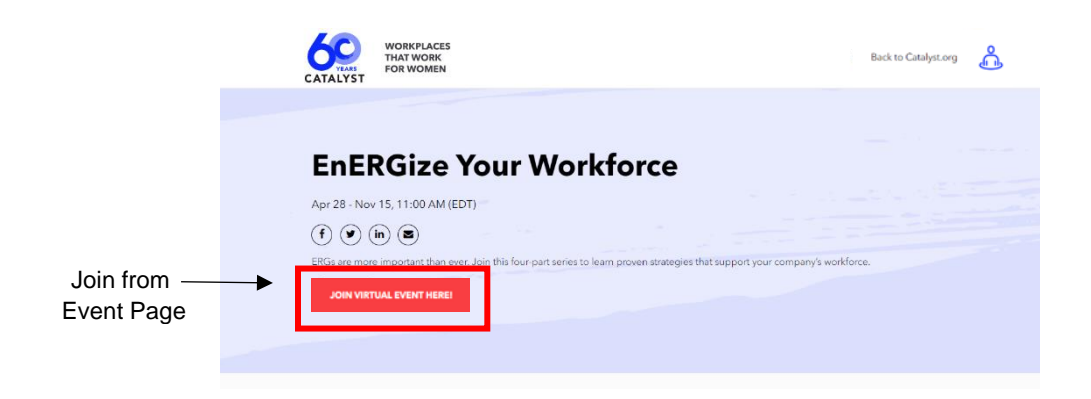

#### **Explore the new layout**

Once the event is live, explore the navigation bar at the top of your screen. Visit the Agenda to view upcoming sessions and join sessions up to 15 minutes early by using the red "join" button within the agenda.

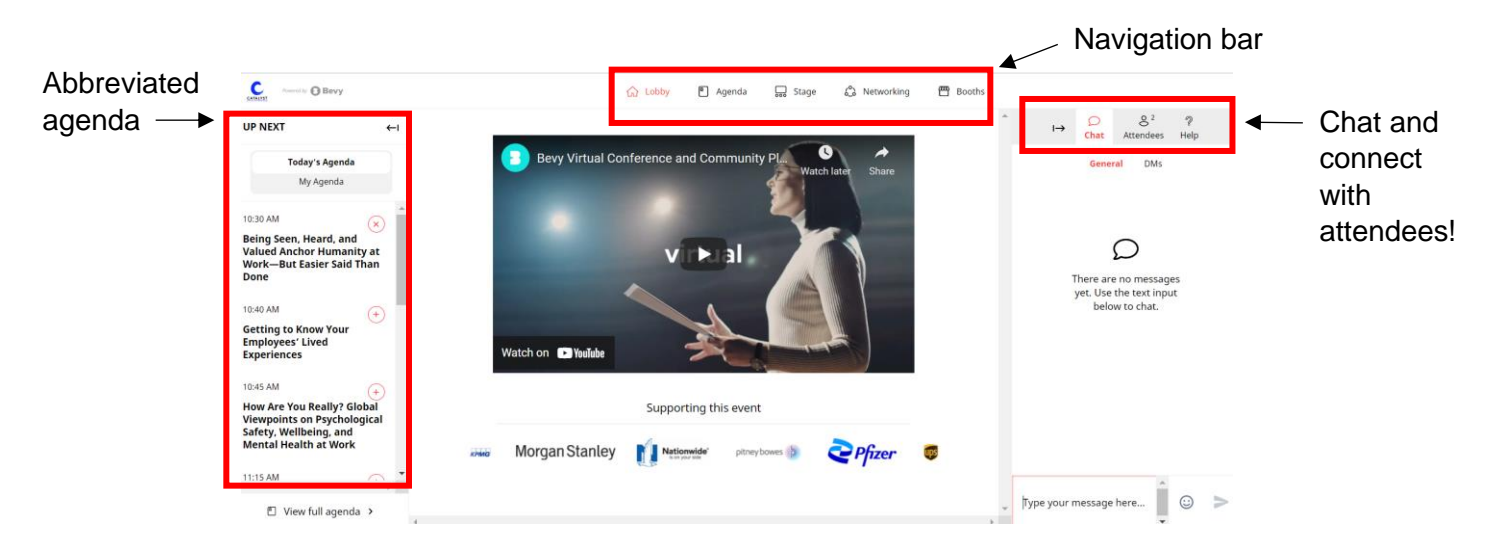

#### **Additional resources for virtual attendees**

- [Virtual Conference FAQs](https://help.bevy.com/hc/en-us/articles/4404111380759-Conference-attendee-FAQs)
- [Troubleshooting Tips](https://help.bevy.com/hc/en-us/articles/4408542661015-Troubleshooting-steps-for-attendees)
- [Virtual Private Room](https://help.bevy.com/hc/en-us/articles/4404417067671-Use-a-private-room)